# **Panasonic**

# **Quad Speed PCMCIA CD-ROM Player** Model No. **KXL-D740**

# **Operating Instructions**

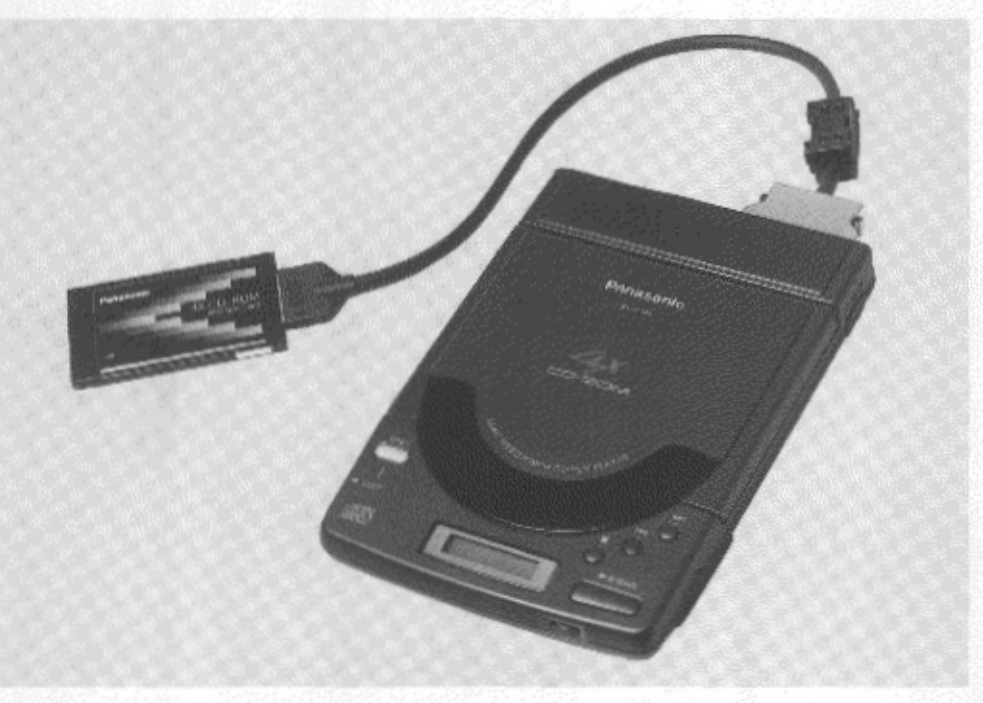

Actual product may differ from photo.

Please read before using and store in a safe place.

3

 $\ddot{\phantom{0}}$ 

 $\ddot{\phantom{0}}$ 

l,

Thank you for purchasing the Panasonic Quad Speed PCMCIA CD-ROM Player **KXL-D740.** 

### **End-User License Agreement**

THIS IS A LEGAL AGREEMENT BETWEEN YOU AND PANASONIC. CAREFULLY READ ALL THE TERMS AND CONDITIONS OF THIS AGREEMENT PRIOR TO OPEN-ING THE PACKET OF SOFTWARE PROGRAM. OPENING THE PACKET INDICATES YOUR ACCEPTANCE OF THESE TERMS AND CONDITIONS. If you do not agree to these terms and conditions, return the unopened packet and the other components of the Panasonic product to the place of purchase and your money will be refunded. No refunds will be given for the product that have an opened packet or missing components.

#### 1. COPYRIGHT:

Panasonic has the right to license or has been granted to license the enclosed software program ("SOFTWARE"), developed and copyrighted by Kyushu Matsushita Electric Co.. Ltd. or its licensor ("Licensor"). You acknowledge that you are receiving only a LIMITED LICENSE TO USE the SOFTWARE and related documentation, and that you shall obtain no title, ownership nor any other rights in or to the SOFTWARE and related documentation, all of which title and rights shall remain with Licensor and Panasonic.

#### 2. LICENSE:

(1) You have the non-exclusive right to use the one copy of the SOFTWARE on a single computer used by single user. Installation of the SOFTWARE on a network server for the purpose of distribution to one or more other computers shall not be granted in this Agreement. (2) You may not copy, reproduce, or permit to be copied or reproduced, the SOFTWARE or related documentation for any purpose, except that you may either (a) make a reasonable quantity of copies of the SOFTWARE solely for backup or archival purposes, or (b) transfer the SOFTWARE to a single hard disk, provided that you keep the original solely for backup or archival purposes. All other copies of the SOFTWARE are in violation of this Agreement. (3) You may not rent or lease the SOFTWARE, but you may transfer your right under this License Agreement on a permanent basis, provided that you transfer this Agreement, all copies of the SOFTWARE, all related documentation and your Panasonic product, and the recipient thereof agrees the terms of this Agreement. (4) You may not reverse engineer, decompile or disassemble the SOFTWARE, except that in European Union and European Free Trade Association, you may have the limited right to reverse engineer, decompile or disassemble the SOFTWARE solely to the extent specifically permitted by the terms and conditions of Article 6 of the European Community's Directive for the Legal Protection of Computer Programs, OJL 122/42 (17 May 1991). (5) You may not use, copy, modify, alter, or transfer the SOFTWARE, or any copy thereof, in whole or in part, except as expressly provided in this Agreement.

#### 3. TERM:

This license is effective until terminated. You may terminate this Agreement at any time by destroying the SOFTWARE and related documentation and all copies thereof. This license will also terminate if you fail to comply with any term or condition of this Agreement. Upon such termination, you agree to destroy all copies of the SOFTWARE and related documentation.

#### 4. LIMITED WARRANTY: .

Within ninety (90) days of your receipt of the SOFTWARE, Panasonic warrants that the storage media on which the SOFTWARE are furnished is free from defect in materials and workmanship under normal use, and that it will repair or at its option replace any defective media at no charge to you, provided that such defective media is returned to Panasonic within such ninety (90) days period.

#### 5. LIMITATION OF LIABILITY:

EXCEPT AS STATED ABOVE, NEITHER PANASONIC NOR PANASONIC'S SUP-PLIER MAKES OR PASSES ON TO YOU OR OTHER THIRD PARTY, ANY WAR-RANTY OR REPRESENTATION INCLUDING, BUT NOT LIMITED TO, THE IMPLIED WARRANTY OF MERCHANTABILITY AND FITNESS FOR A PARTICULAR PUR-POSE.

WITHOUT LIMITING THE GENERALITY OF THE FOREGOING, NEITHER PANASO-NIC NOR PANASONIC'S SUPPLIER WARRANTS THAT THE SOFTWARE WILL BE ERROR-FREE OR THAT IT WILL MEET YOUR REQUIREMENTS.

NEITHER PANASONIC NOR PANASONIC'S SUPPLIER SHALL BE LIABLE FOR ANY DAMAGE SUFFERED BY YOU INCLUDING, BUT NOT LIMITED TO, CONSE-QUENTIAL, INCIDENTAL SPECIAL OR PUNITIVE DAMAGES.

THE ABOVE LIMITATIONS SHALL APPLY REGARDLESS OF THE FORM OF AC-TION WHETHER IN CONTRACT, TORT (INCLUDING NEGLIGENCE), STRICT PRODUCT LIABILITY OR OTHERWISE. EVEN IF SUCH PARTY HAS BEEN AD-VISED OF THE POSSIBILITY OF SUCH DAMAGES.

### **WARNING**

- The power source voltage of this AC adaptor is listed on the nameplate. Plug the AC adaptor only into an outlet with the proper voltage.
- To prevent fire or shock hazard, do not expose this product to rain or any type of moisture.

# **CAUTION**

- When you operate this equipment, the outlet should be near the equipment and should be easily accessible.
- To prevent the SCSI interface connector from static electricity damage. before you touch it, discharge any static electricity from your hands by touching a grounded metal surface, such as the screw on the plate cover of an electrical outlet.

Any details given in these Operating Instructions are subject to change without notice.

# **CAUTION FOR LASER**

This product utilizes a laser.

Use of control, adjustment or performance of procedures other than those specified herein may result in hazardous radiation exposure.

Do not open covers and do not repair yourself. Refer servicing to qualified personnel.

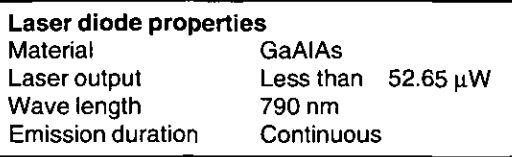

(This output is the value measured at the distance of 200 mm from the objective lens surface.)

# FOR USERS IN UNITED STATES ONLY

This equipment has been tested and found to comply with the limits for a Class B digital device, pursuant to Part 15 of FCC Rules. These limits are designed to provide reasonable protection against harmful interference in a residential installation.

This equipment generates, uses and can radiate radio frequency energy and, if not installed and used in accordance with the instructions, may cause harmful interference to radio communications.

However, there is no guarantee that interference will not occur in a particular installation. If this equipment does cause harmful interference to radio or television reception, which can be determined by turning the equipment off and on, the user is encouraged to try to correct the interference by one or more of the following measures:

- Reorient or relocate the receiving antenna.
- Increase the separation between the equipment and receiver.
- Connect the equipment into an outlet on a circuit different from that to which the receiver is connected.
- Consult the dealer or an experienced radio/TV technician for help.

The user may find the booklet "Something About Interference" available from FCC local regional offices helpful.

**FCC Warning:** To assure continued FCC emission limit compliance, the user must use only the recommended shield interfacing cable when connecting to a host computer. Also, any unauthorized changes or modifications to this equipment would void the users authority to operate this device.

# FOR USERS IN CONTINENTAL UNITED STATES ONLY

#### **Technical Support and Service Parts Calls**

If you have read this manual and tried the troubleshooting procedures, and you are still having difficulty, please contact the store from which the unit was purchased. Panasonic Communications & Systems Company will repair this product with new or refurbished parts free of charge for two (2) vears from the date of purchase.

You may also call the technical support telephone number (24 hours/7 days).

### The technical support number is: 1-800-PANA-SYS  $(1 - 800 - 726 - 2797)$ The service parts number is: 1-800-332-5348

The serial number of this unit may be found on the label located at the bottom of the unit. Write this number below and keep this book along with your proof of purchase to serve as a permanent record of your purchase or for future reference

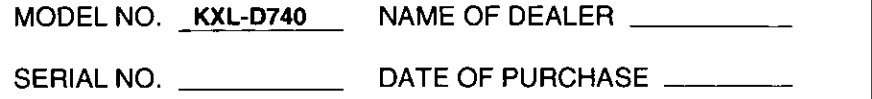

IBM and PC DOS are trademarks of International Business Machines Corporation. Microsoft®. Windows ® and MS-DOS ® are registered trademarks of Microsoft Corporation in the United States and/or other countries. Photo CD is a trademark of Eastman Kodak Company. Sound Blaster is a trademark of Creative Technology Ltd.

All other brands and product names are trademarks or registered trademarks of their respective companies.

Microsoft MS-DOS ® CD-ROM Extensions Copyright © Microsoft Corporation. 1986-1993. All rights reserved.

All Rights Reserved, @ COPYRIGHT 1995 KYUSHU MATSUSHITA ELECTRIC CO., LTD.

### ■ Features:

- Quad Speed external drive (Max. 600 KB/s).
- Operates on AC Adaptor, Six (6) "AA" size Batteries (not supplied) or Rechargeable Battery (Option). ( $x \in P$ . 13-16)
- Can be connected to a notebook/desktop computer which has PCMCIA card slot with supplied PC card and PCMCIA cable.  $(x \ge P, 17, 18)$
- Can be connected to a desktop computer with purchase of SCSI board and SCSI cable.  $(\sqrt{18}P. 18)$
- Both CD-ROM and audio CD can be played when attached to your computer.  $( \mathbb{R}^n P. 24)$
- Can be used independently as an audio CD player.  $( \log P. 25)$
- Compatible with MPC level 1. MPC level 2\*.
	- \* The capability differs depending on the personal computer or software.
- Supports CD-DA, CD-ROM XA, CD-ROM, Photo CD Multisession, VIDEO CD<sup>\*</sup>, CD-I<sup>\*</sup>.
	- \* When using VIDEO CD or CD-I, commercial MPEG Boards are required on the computer side.

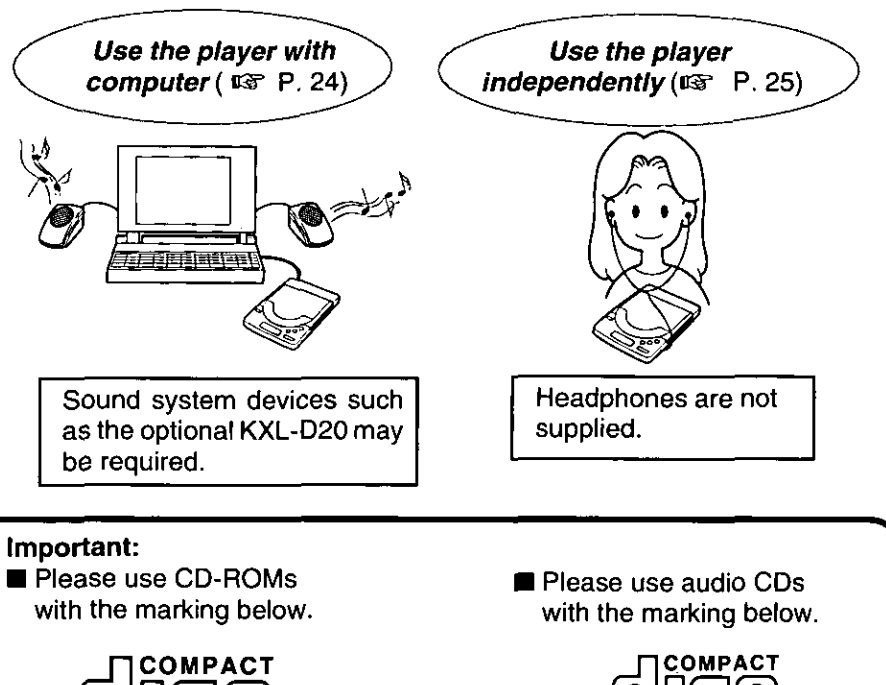

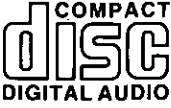

# **Table of Contents**

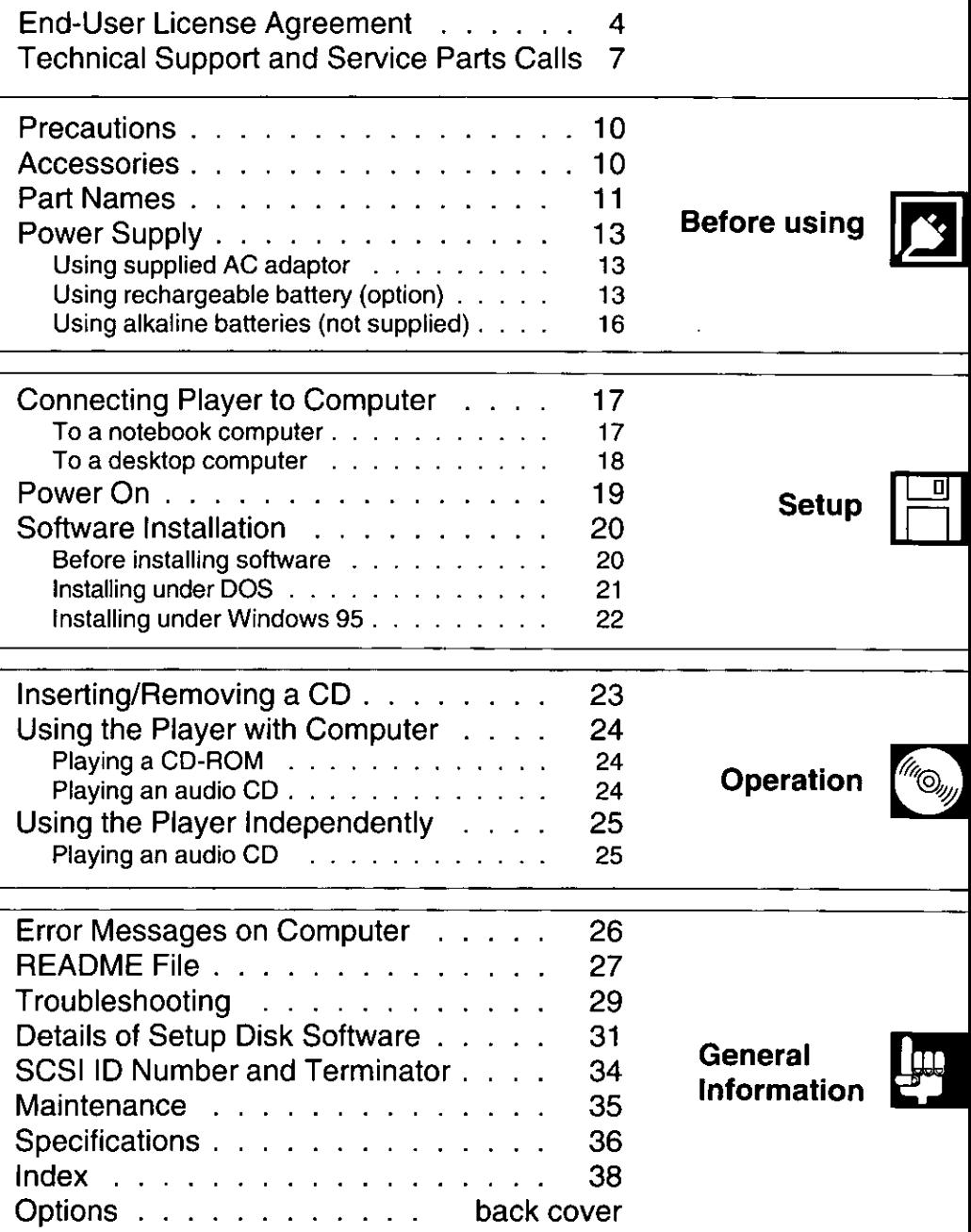

# **Precautions**

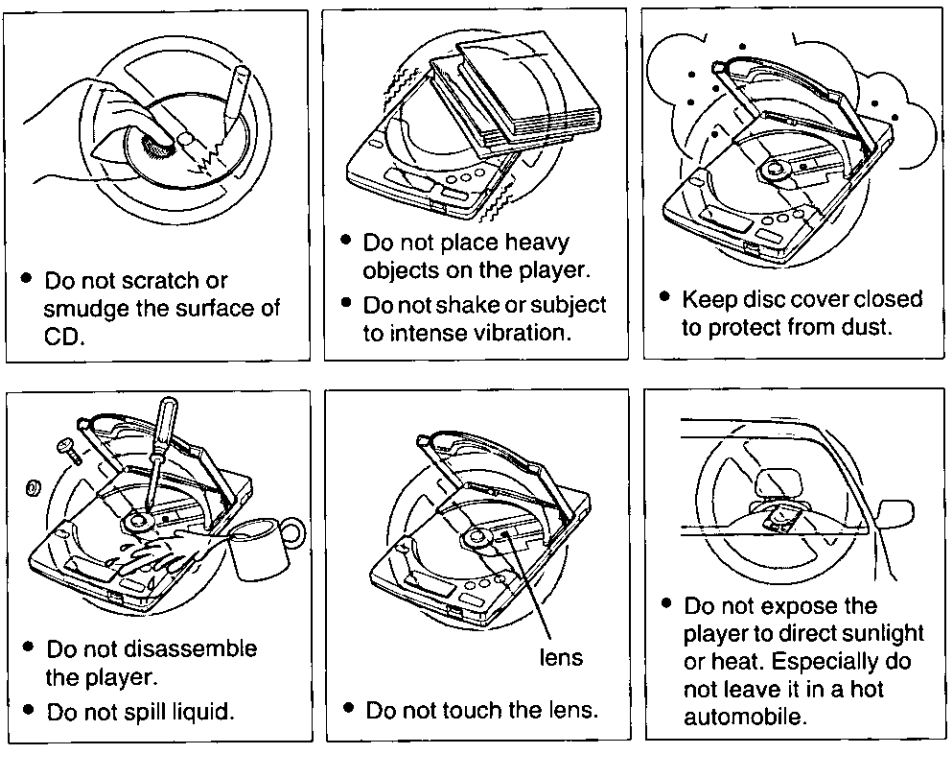

- Do not play CD-ROM/audio CD while transporting.
- Do not use near any appliance that may cause vibration.

# Accessories

Make sure that the following accessories are included with the player.

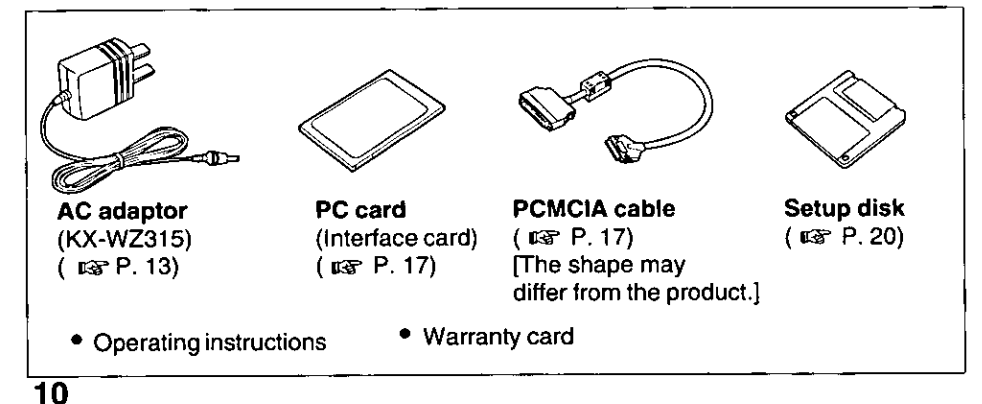

DC IN jack  $(MsF P. 13)$ 

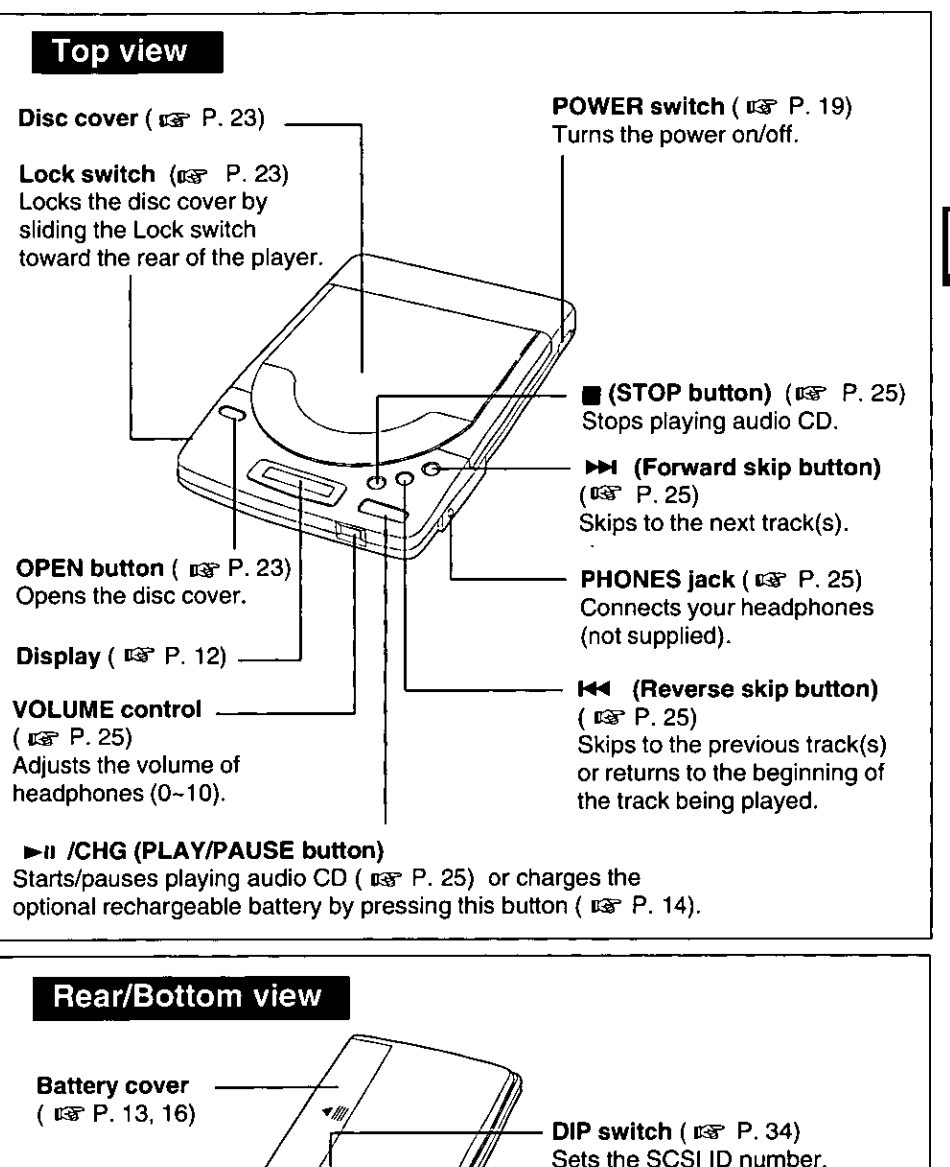

**Precautions / Accessories / Part Names** 

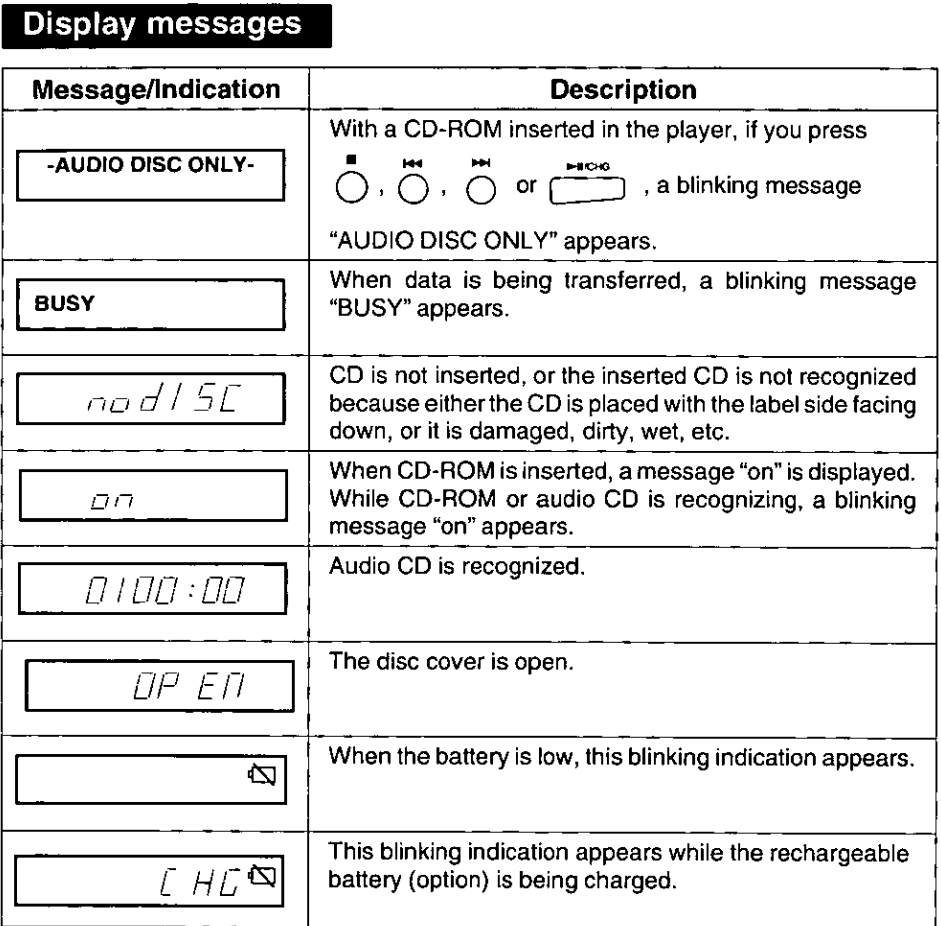

 $\epsilon = 1/2$  .

The supplied AC adaptor, rechargeable battery (option) or Alkaline batteries (not supplied) can be used for power source of the player.

# **Using supplied AC adaptor**

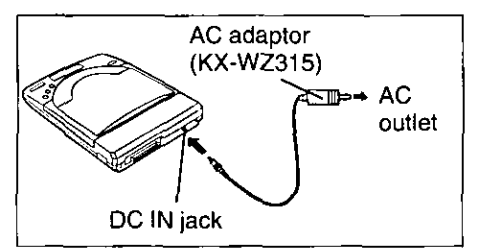

Connect one end of the AC adaptor to DC IN jack and the other end to household AC outlet.

Caution:

• Use only the supplied AC adaptor (KX-WZ315), since other adaptors may damage the player.

# Using rechargeable battery (option)

Optional rechargeable battery (KXL-D30) needs to be purchased. Before initial use, please charge the rechargeable battery  $( \mathbb{R}^2 \mathbb{R}^2 \mathbb{R}^2 )$ .

#### Note:

• When using the rechargeable battery, the data transfer rate may decrease and the access time may increase.

# Installing rechargeable battery

Make sure the player is off.

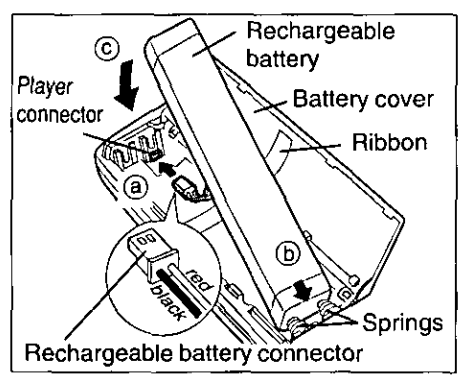

- **O** Open the battery cover by sliding and lifting it up.
- **2** Insert the rechargeable battery connector into the player connector  $($  (a)  $).$
- $\Theta$  Install the rechargeable battery ( $\copyright$ ) placing the ribbon underneath it and pressing the springs  $($   $($ b $)$ ).
- **O** Close the battery cover by pressing it down and sliding it back.

#### Note:

• If the player is not going to be used for more than two (2) months, remove the rechargeable battery to maintain the battery life.

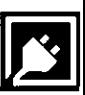

# Charging rechargeable battery

Charge the rechargeable battery:

- Before initial use.
- When the blinking mark " $\overrightarrow{a}$ " appears on the player's display.

#### Caution:

- Do not charge the rechargeable battery using a charger other than this player.
- Install the rechargeable battery ( $\kappa$  P. 13 "Installing rechargeable 1 battery").
- **Connect the supplied AC adaptor ( EFF P. 13).**
- 3 Turn on the player by pressing the POWER switch ( $\mathbb{Q}$  P. 19).
- $\mathbf 4$ on the player until the mark " $LHL \cong$ " appears. Press (

Charging starts and it will complete automatically when the mark " $CH\overline{D} \nabla$ " disappears and the power goes off. A full battery charge requires a maximum of three  $(3)$  hours.

• To stop charging, turn off the power.

#### Notes:

- While charging no operation can be performed.
- If you charge the rechargeable battery under extremely low or high temperature, the charging capacity may reduce. Please charge the rechargeable battery within an appropriate temperature range of 5°C to 35°C.
- If the blinking mark " $\leftarrow$ " appears while using the rechargeable battery with the computer attached, connect the AC adaptor. Otherwise the computer may not function properly.

### **Supplemental charging function:**

Charging starts automatically when the rechargeable battery is installed, the AC adaptor is connected and the power is on. While being charged no mark appears on the player's display.

In this case, a full charge may not be done. To charge the rechargeable battery fully, follow the steps 1 to 4 above.

# Refreshing rechargeable battery

If the rechargeable battery seems to run down sooner than usual (maybe because of repetitive short-term charging and discharging), refresh the rechargeable battery two to three times by following the instructions below.

- 1. Disconnect the AC adaptor.
- 2. Play an audio CD repeatedly until the blinking mark " $d\overrightarrow{ }$ " appears and the power coes off.
	- When all music finish playing, power will go off. Turn the power on and play an audio CD again.
- 3. Connect the AC adaptor, turn on the player and press  $f^{168}$  on the player until the mark " $\angle H\Box$ " disappears.
- 4. Charge the rechargeable battery until the mark " $CH\overline{D}$   $\overline{D}$ " appears and the power goes off.

# **Replacing rechargeable battery (option)**

Replace the rechargeable battery:

• If the rechargeable battery quickly runs down even after refreshing (it has reached the end of its life).

#### Note:

• The rechargeable battery will charge approximately 300 times under optimum condition.

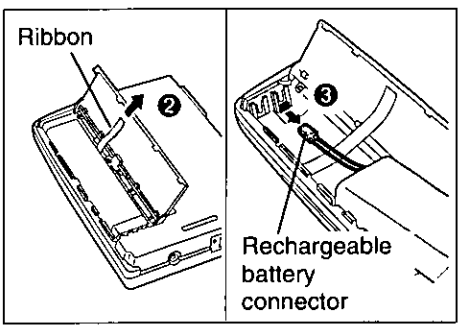

**Removing the rechargeable battery:** 

- **O** Open the battery cover.
	- **@** Pull the ribbon upward.
	- **O** Disconnect the rechargeable battery connector by pulling its cable carefully, then remove the rechargeable battery.
	- **O** Close the battery cover.

# Using alkaline batteries (not supplied)

Six (6) "AA" size alkaline batteries are required.

#### **Alkaline battery Precautions:**

If improperly used, the batteries may leak and cause corrosion. Therefore, observe the following:

- Install batteries according to the diagram.
- Do not mix old and new batteries, or carbon and alkaline battery types.
- Remove all batteries when not using the player for extended periods.
- Do not charge, short-circuit, disassemble, heat, or dispose of in fire.

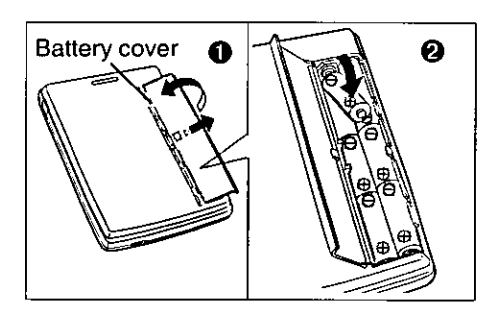

- **O** Open the battery cover by sliding and lifting it up.
- **2** Install six "AA" size batteries (not supplied). Make sure the polarities  $(+, -)$  match the diagram.
- **O** Close the battery cover.

# Replacing the Batteries: Removing:

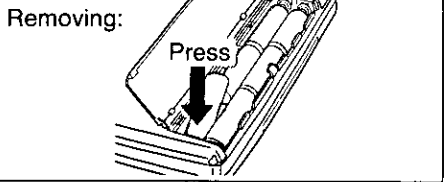

Replace the batteries when blinking mark " $\frac{1}{4}$ " appears on the display.

#### Notes:

- When using the alkaline battery, the data transfer rate may decrease and the access time may increase.
- If the blinking mark " $\Box$ " appears while using the alkaline battery with the computer attached, connect the AC adaptor. Otherwise the computer may not function properly.
- If batteries are installed with the ribbon placed underneath, it is easier to remove the batteries by pulling the ribbon upward.

# To a notebook computer

You can connect the player to a notebook computer with a PCMCIA Type II card slot by using the supplied PC card and PCMCIA cable.

#### Notes:

- Use only the supplied PC card and cable with this player.
- You can hear the computer sound if your computer has built-in sound system device, otherwise a sound system device such as the optional KXL-D20 is required.

#### Make sure both the notebook computer and the player are off.

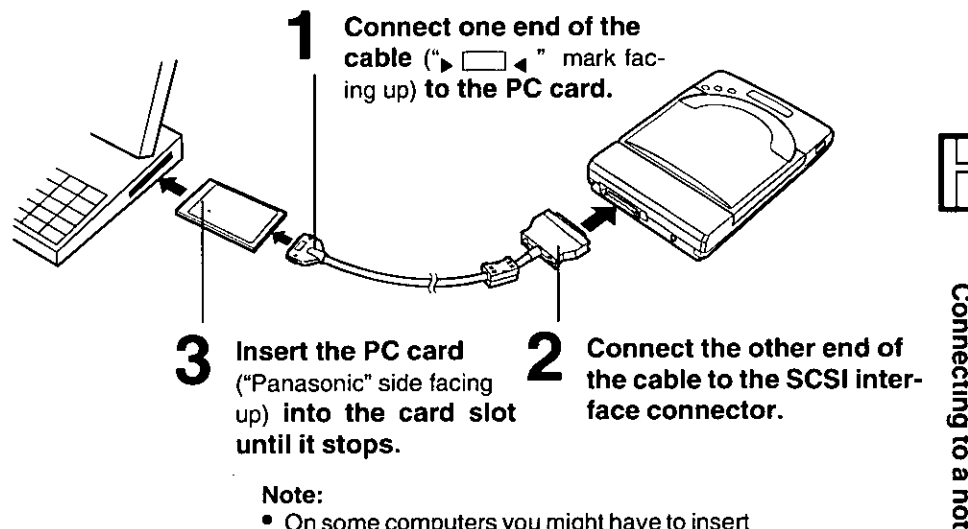

• On some computers you might have to insert the PC card with the "Panasonic" side facing down. The card is keyed so it can only be installed in the correct direction.

## Disconnecting PC card from PCMCIA cable:

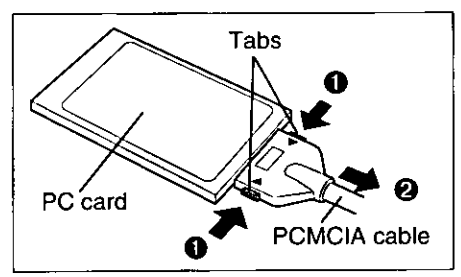

Pull the PCMCIA cable while pressing the side tabs of the PCMCIA cable.

#### Caution:

\* Do not force the PCMCIA cable, since this can damage the PC card or cable.

Using alkaline batteries

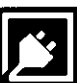

# To a desktop computer

SCSI board and SCSI cable \*1 are required.

For further information, refer to your SCSI interface manual.

Panasonic recommends either an Adaptec AHA-1542C or Future Domain TMC-1670, etc. The SCSI board must be "ASPI" compatible.

If your desktop computer has a PCMCIA card slot, you can connect the player to the computer by using the supplied PC card and PCMCIA cable. Refer to "To a notebook computer" (  $\sqrt{2}$  P. 17).

#### Cautions:

- \*1 . Use a shielded SCSI cable of 1.5 m (4.9 ft.) or shorter.
	- . Plug half-pitch or full pitch end of SCSI cable into computer and the half-pitch end into the player.

### Daisy chain connection:

You can connect this player to other SCSI devices (up to seven devices). Make sure that each SCSI device has different SCSI ID number.

For setting the SCSI ID number and terminator of this player, refer to "SCSI ID Number and Terminator" (ray P. 34).

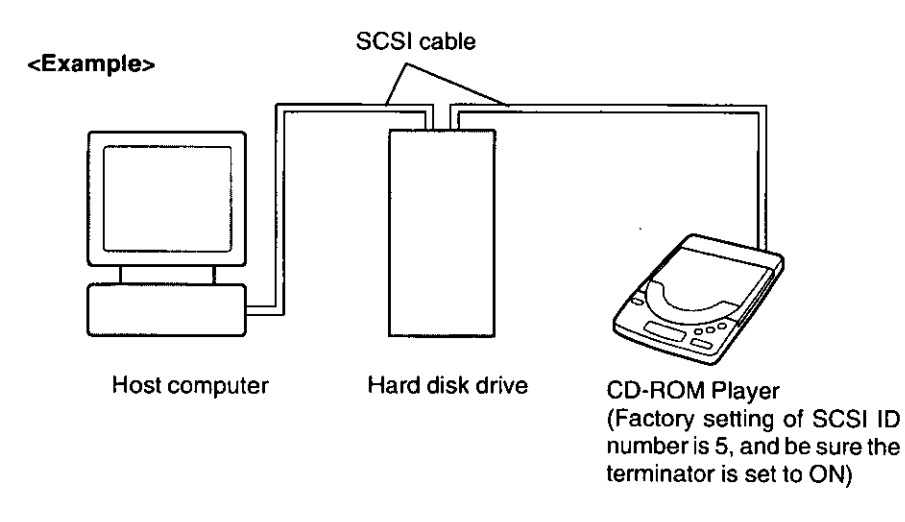

#### Note:

• You can hear the computer sound by installing the Sound board.

Turn on the player by pressing the POWER switch, and then turn on the computer.

A blinking message "on" appears on the display of the player.

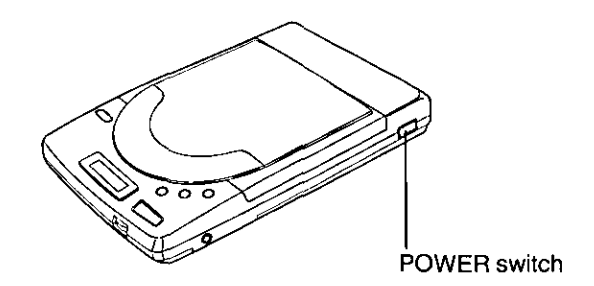

• To turn off the player, press the POWER switch again. The display message(s) will disappear.

#### Note:

• If the player is not going to be used for an extended period, unplug the AC adaptor from both the player and AC outlet to save power consumption. (Approximately 1.0 W power is consumed when the player is OFF and the AC adaptor is connected.)

# **Power Save Function (except when charging the** optional rechargeable battery):

The player enters the Sleep Mode under the following conditions to save power.

- When using with computer, and no command is sent to the player from the computer for more than 4 minutes.
- When using the player independently, and no button of the player is pressed for more than 4 minutes.

During the Sleep Mode, the laser and spindle motor stop.

The player automatically re-starts when it receives a command from the computer or a button on the player is pressed.

# **Before installing software**

You need to install the software so that your computer can access the player.

#### Before installing the software, make sure either of the following is installed.

- Card Manager (Card Services/Socket Services) [supplied with your computer] - When using a computer with PCMCIA card slot. For more information about Card Manager, refer to your computer manual. Even if a Card Manager is not installed and your computer has PCMCIA Controller i82365 100% compatible LSI, a program (ASPIF365.SYS) that will operate your CD-ROM will be automatically installed.
- ASPI Manager [mostly supplied with SCSI board] - When using a desktop computer with SCSI board.

#### Notes:

- You may find it convenient to install the software directly onto your C drive (hard disk).
- Installation can be done under DOS or Windows 95. If you are currently in Windows 3.1. 3.11. please EXIT Windows 3.1. 3.11 before installing software.

# **System requirement**

The Setup disk can be used only in an IBM or IBM compatible computer with a 3.5" floppy disk drive.

#### **System requirements:**

For Notebook Computer

- IBM or IBM Compatible Computer
- PCMCIA Type II Card Slot [PCMCIA Controller i82365 100% compatible LSI or IBM Card Service (PCMCIA 1.07, 2.00) or SystemSoft (PCMCIA 2.01, 2.10) or Phoenix PCMPLUS (PCMCIA 2.00, 2.01, 2.10) or CardTalk]
- PC DOS 5.0 to 7.0, MS-DOS 5.0 to 6.2 or Windows 95
- For Desktop Computer
- IBM and IBM Compatible Computer with SCSI Board including ASPI Manager (Adaptec AHA-1542C, Future Domain TMC-1670, etc.)
- PC DOS 5.0 to 7.0, MS-DOS 3.3 to 6.2 or Windows 95

# Making back-up copy

Before installing software, it is recommended that you make a back-up copy by referring to your computer's manual and store the original in a safe place.

# **Installing under DOS**

Make sure that you have connected the player to your computer ( $_{\text{LSP}}$  P. 17, 18), and both the player and your computer are turned on  $\left(\right.$   $\right.$  [ $\right.$   $\left.$   $\right.$   $\left.$  P. 19).

To install the software onto your C drive, follow the steps below:

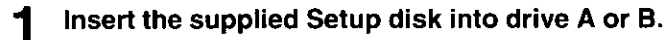

### Type A: (or B:) and press (Enter)

**Type INSTALL and press [Enter].** The following message appears.

CD-ROM Drive Software Installation Program Version 1.00  $<sup>1</sup>$ </sup> All Rights Reserved, (C) COPYRIGHT 1995 KYUSHU MATSUSHITA ELECTRIC CO., LTD.

Press [Esc] to quit, any other key to continue.

#### Press any key except for  $[Esc]$ , and follow the instructions on your 4 computer screen.

After restarting the computer, the following message appears which indicates that the software installation is complete.

#### Note:

• If you want to confirm a message, press (Pause) to pause the message. To resume, press any key.

**CD-ROM Device Driver** KMECD Ver. 1.71 \*1 (950829) \*2 All Rights Reserved, (C) COPYRIGHT 1994, 1995 KYUSHU MATSUSHITA ELECTRIC CO., LTD. (C) Copyright 1994, 1995 RATOC System Inc. Osaka Japan

CD-ROM SCSI ID NO. : 5\*3; MATSHITAKME CD-ROM02  $1.00<sup>-1</sup>$ Device name : PCMCIACD

and then.

MSCDEX Version 2.23 \*1 Copyright (C) Microsoft Corp. 1986-1993. All rights reserved. Drive  $D^{-4}$ : = Driver PCMCIACD unit 0

- \*1 Version number may change.
- \*<sup>2</sup> Date may change.
- \*3 SCSI ID number assigned to a CD-ROM drive.
- \*4 A drive letter assigned to a CD-ROM drive.

If an error message appears, refer to "Error Messages on Computer"  $(\text{exp } P. 26)$ , "README File" ( $\text{exp } P. 27$ ) or "Troubleshooting" ( $\text{exp } P. 29$ ).

# **Installing under Windows 95**

Make sure that the PCMCIA cable is connected to the PC card and to the player.

1 Power on your computer.

Windows 95 automatically starts.

2 Power on the player ( $\mathbb{R}$  P. 19) and then insert the PC card to your computer's PCMCIA card slot (  $x \in P$ . 17, step 3). "New Hardware Found" window appears only when the inserted card is not previously registered in Windows 95.

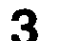

# 3 Click OK).

"Driver from disk provided by hardware manufacturer" is selected and "Install From Disk" window appears.

Insert the supplied Setup disk into drive A (or B), and click  $\overline{OK}$ . 4

The initial screen appears and the driver has been installed.

# **Inserting a CD**

To insert a CD, follow the instructions below.

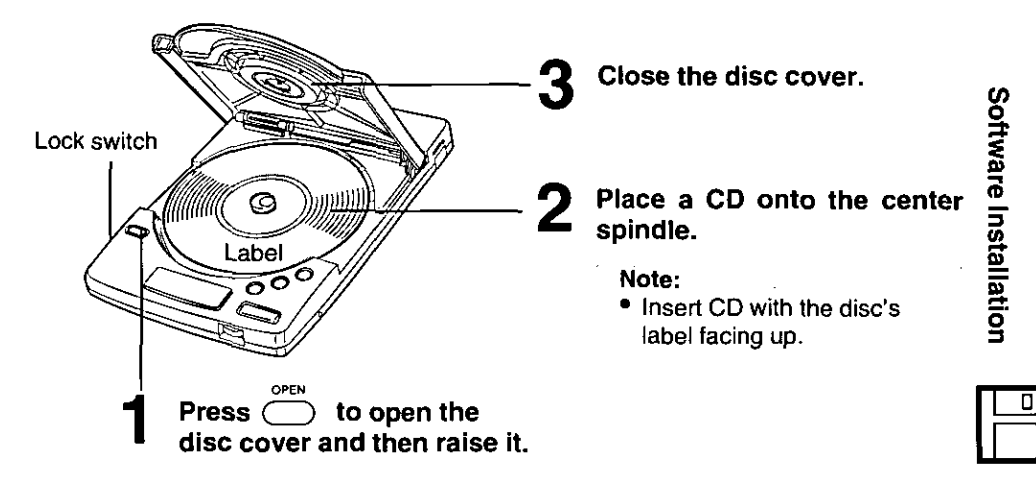

#### Note:

• To transport the player, remove the CD and slide the Lock switch toward the rear of the player, otherwise the disc cover may open and the player or the CD may get damaged.

# **Removing a CD**

To remove a CD, follow the instructions below. Make sure that a blinking message "BUSY" does not appear on the player's display, and the Lock switch is not slid toward the rear of the player.

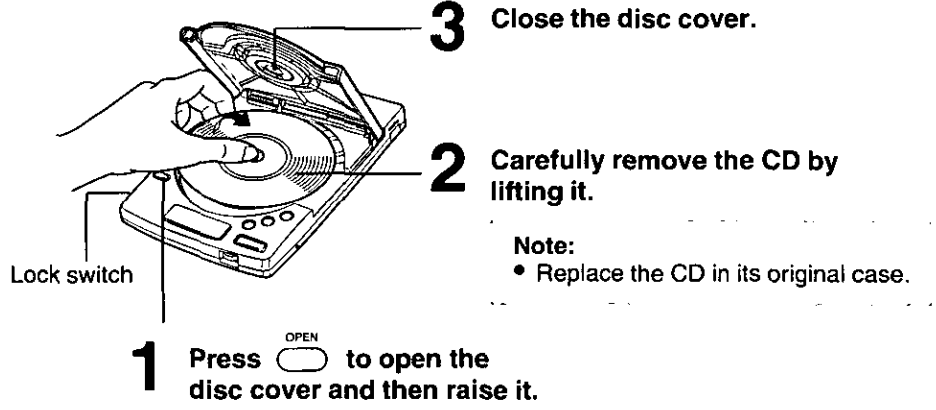

ŕο

Inserting/Removing a CD

# Using the Player with Computer

After the software installation ( $\mathbb{R}$ )  $\mathbb{R}$  P. 20), you are ready to play game/photo/audio/video CDs.

#### Insertion/Removal with Power On (For DOS/Windows 3.1, 3.11)

If your computer has a Card Service and ASPIFMNGR.SYS is being used, PC card can be removed or inserted from/into the PCMCIA card slot of computer without turning off your computer.

However, when you start running your computer, make sure that PC card is inserted into the PCMCIA card slot and the player is on. If ASPIF365.SYS and ASPIFDBK.SYS are being used, Insertion/Removal with power on is not possible.

With Windows 95 Insertion/Removal is possible at any time.

#### Note:

• If your computer has more than one slot, and if you want to re-insert the PC card, make sure to insert it into the same slot it was inserted before.

# **Playing a CD-ROM**

- To listen to the computer sound of CD-ROM, it needs for the desktop computer user to install Sound Blaster [Creative Technology Ltd.], etc., and it is recommended to install the optional KXL-D20 for the notebook computer user.
- To play VIDEO CD or CD-I, commercial MPEG Boards [REAL Magic LITE (SIGMA DESIGNS Ltd.) is recommended] is required on the computer side.

#### Notes:

- Some CD-ROMs are soundless.
- The computer sound of some CD-ROMs can be listened only through the PHONES jack of the player. Connect your headphones to the PHONES jack of the player or, if your sound system device has a Line-in jack, connect an audio connecting cable (not supplied) to the Line-in jack of the sound system device and to the PHONES jack of the player.

# Playing an audio CD

To operate audio CD on computer, install audio CD control software (not supplied) (for DOS users) or use the Media Player in Accessories (for Windows 3.1, 3.11 users). If Windows 3.1, 3.11 is used, be sure to add "[MCI] CD Audio" at Drivers in Control Panel.

You can listen to the audio CD through either of the following methods.

- Connect your headphones or amplified speaker to the PHONES jack of the player.
- Connect one end of an audio connecting cable (not supplied) to the Line-in jack of your sound system device and the other end to the PHONES jack of the player.

#### Note:

• While playing an audio CD with your computer, buttons  $\bigcirc$ ,  $\bigcirc$ ,  $\bigcirc$  and  $-0$ /CHG on the player cannot be used.

# Playing an audio CD

If you are using batteries, you can enjoy listening to music under stable conditions. It is recommended not to play an audio CD while walking or jogging. If you want to play an audio CD without disconnecting from your computer, be sure to open and close the disc cover before playing to guarantee the player's buttons function properly.

#### Caution:

• It is not safe to listen to headphones while driving a car.

#### Be sure the VOLUME control is set to 2~4 to avoid hearing very loud sound.

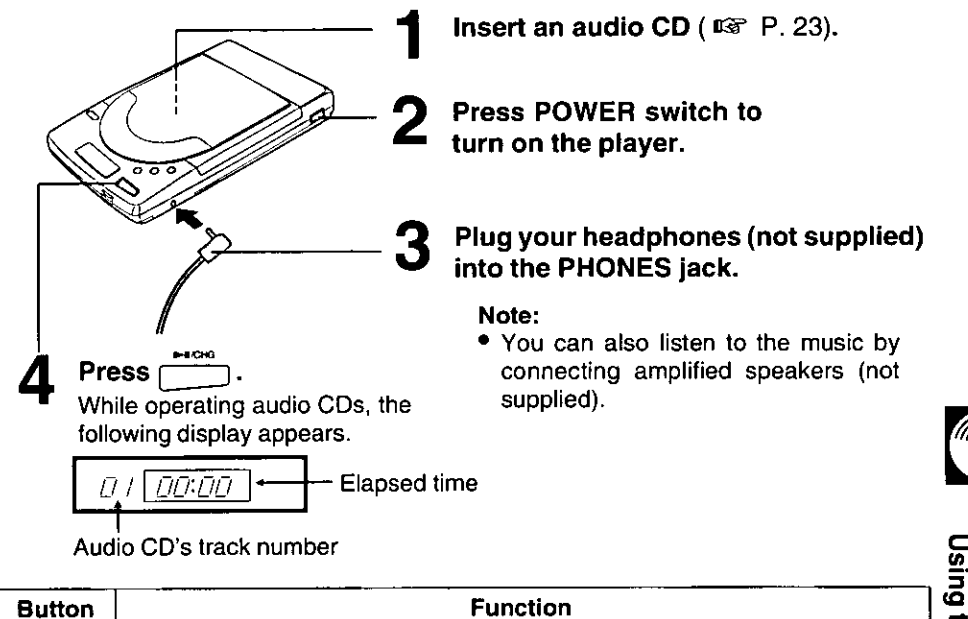

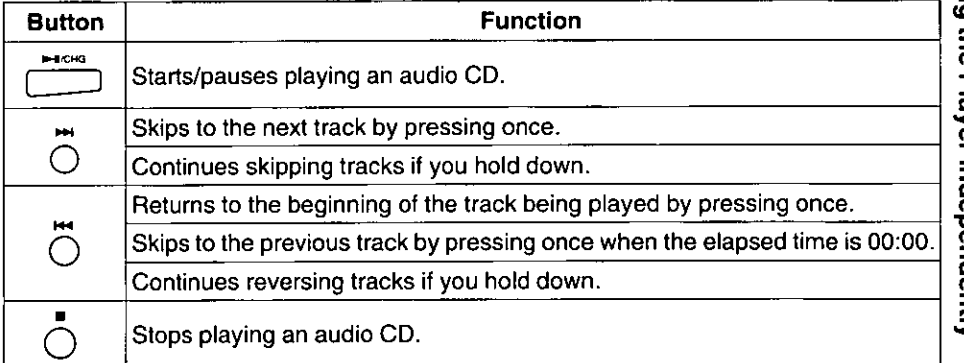

# When installing the software

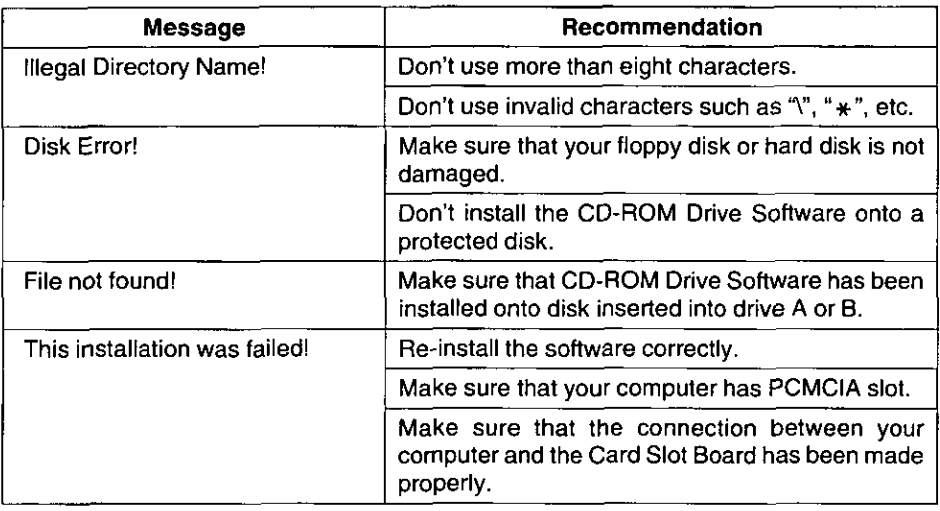

# When restart the computer after installing software

Refer to the following items of the README File ( DFP. 27).

- 1. ASPI Manager
- 2. CD-ROM Device Driver
- 3. MSCDEX.EXE

The README File on the supplied Setup disk contains additional information on system troubleshooting and it is copied to the hard disk (normally to C;\CDRM) during installation, except Windows 95.

- 1. ASPI Manager
- 2. CD-ROM Device Driver
- 3. MSCDEX.EXE
- 4. Error Messages when installing software
- 5. Sample CONFIG.SYS Files
- 6. I/O Base Address
- 7. Supplement and Troubleshooting Guide

Read or print this file if you have difficulty in installing the CD-ROM drive.

# Viewing the README.TXT File in DOS

At the DOS prompt (C:\), type MORE <\CDRM\README.TXT

 $\mathbf 7$  Press (Enter).

# Viewing the README.TXT File in Windows 3.1, 3.11

- Double-click the Notepad icon of Accessories.
- 2 Select "Open" from the File menu.
- Double-click the directory name. 3 (Normally it is C:\CDRM)
- Select the file name "README.TXT". <u>Д</u>
- Click  $(OK)$ .

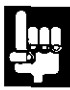

# **Viewing the README.TXT File in Windows 95**

When installing under Windows 95, README File is not automatically copied to the hard disk. To view the file, follow the instructions below.

Ä,

l,

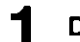

Double-click the My Computer icon.

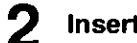

Insert the supplied Setup Disk.

- 3 Double-click the 31⁄2 Floppy icon.
- Double-click the README icon. Д.

ŕ,

When trouble occurs, check the following points before returning the player for service.

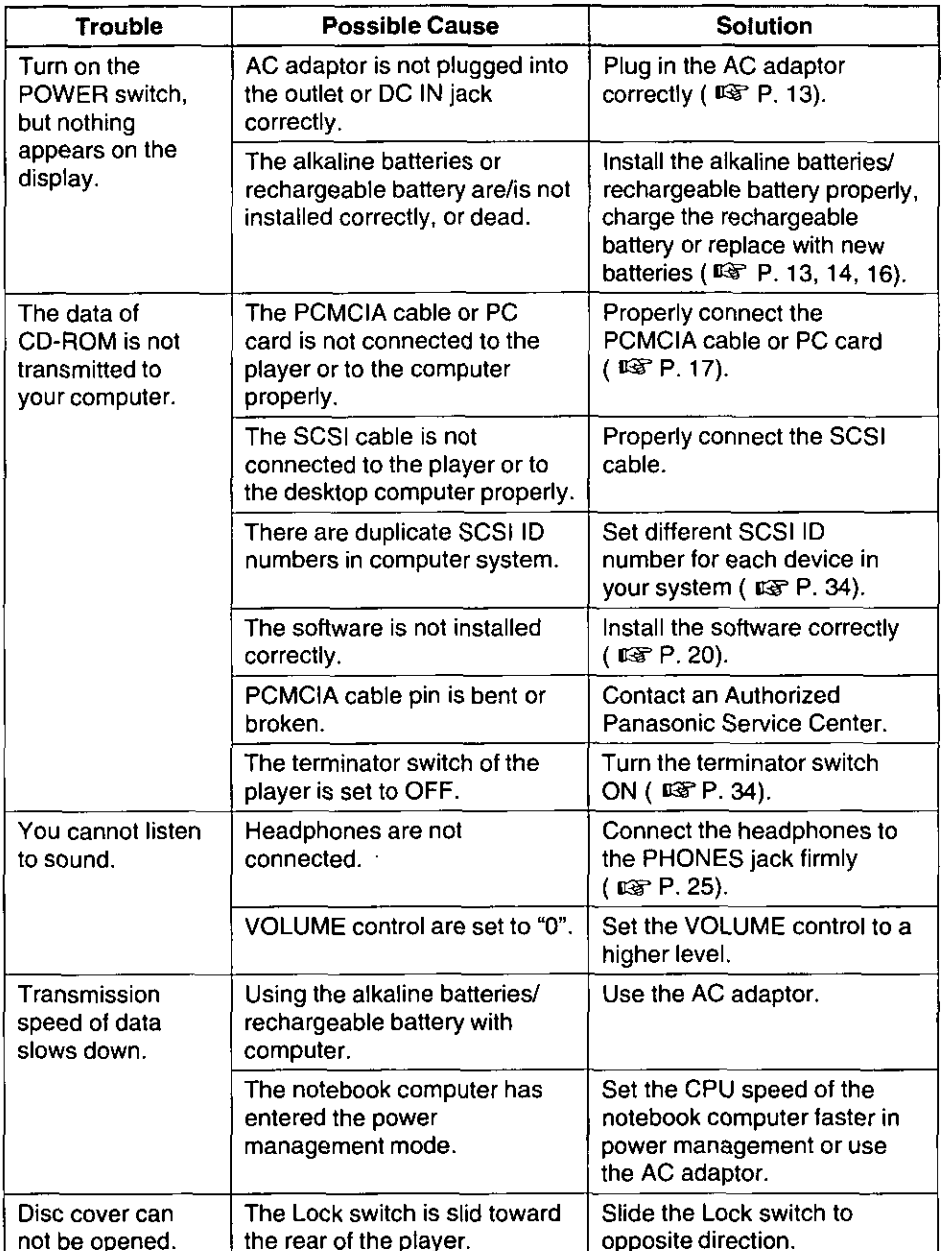

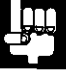

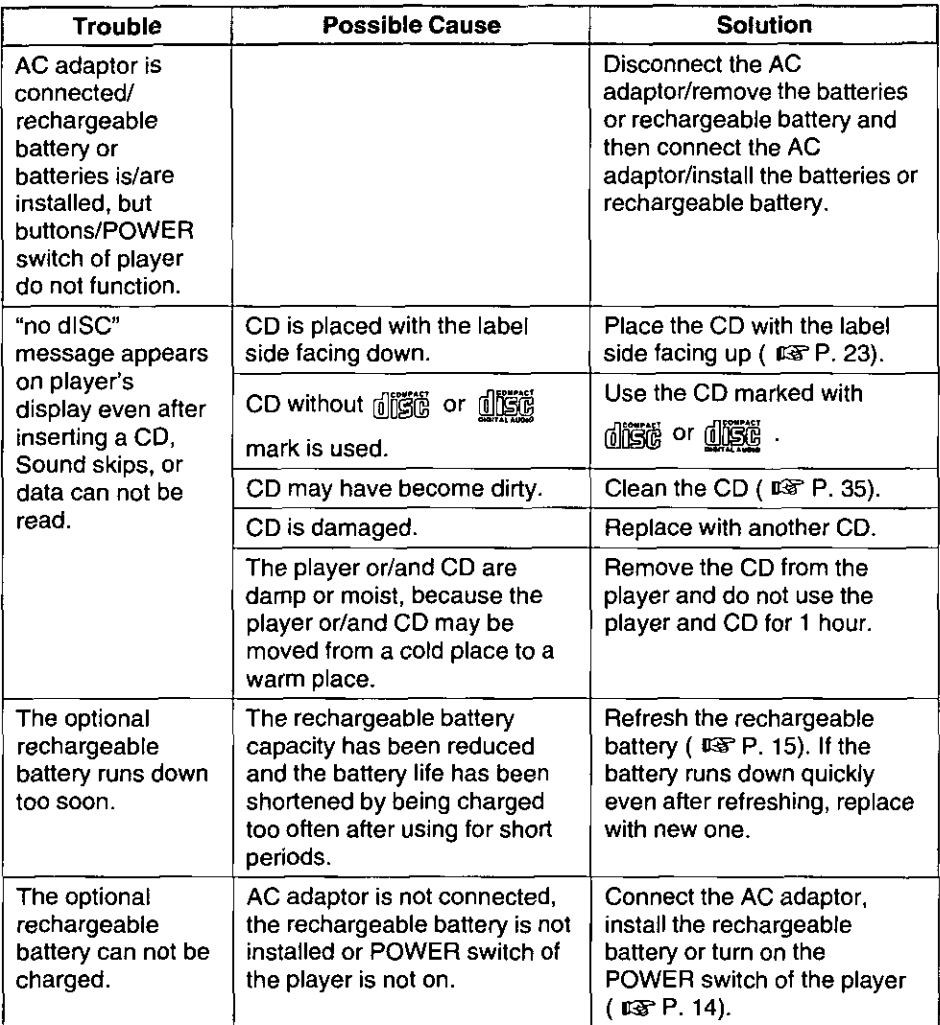

í.

 $\cdot$ 

 $\ddot{\phantom{0}}$ 

# About the installation copy

Setup disk contains the following programs ( $\mathbf{0}$ ,  $\mathbf{0}$  and  $\mathbf{0}$ ). When installing the software, programs  $\Theta$  and  $\Theta$  are copied entirely. However, in case of program  $\Theta$ , only one file ( $\circled{a}$ ,  $\circled{b}$  or  $\circled{c}$ ) is copied, depending on your hardware condition ( $\circled{r}$  table below). Installation will automatically choose  $(2)$ ,  $(3)$  or  $(2)$ .

**O** ASPI Manager

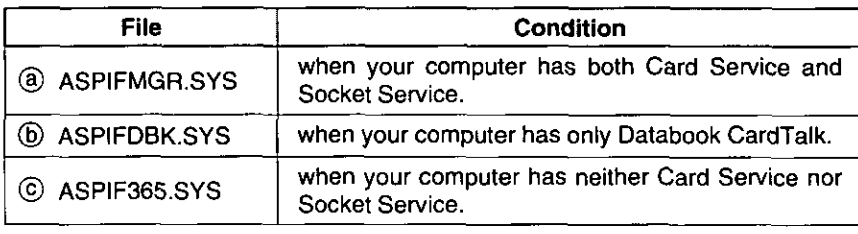

- **2** CD-ROM Device Driver **KMECD.SYS**
- **6** Microsoft MS-DOS CD-ROM Extensions **MSCDEX.EXE**

# **Options for ASPI Manager (for sophisticated users)**

Each file of ASPI Manager has the following options.

#### @ ASPIFMGR.SYS

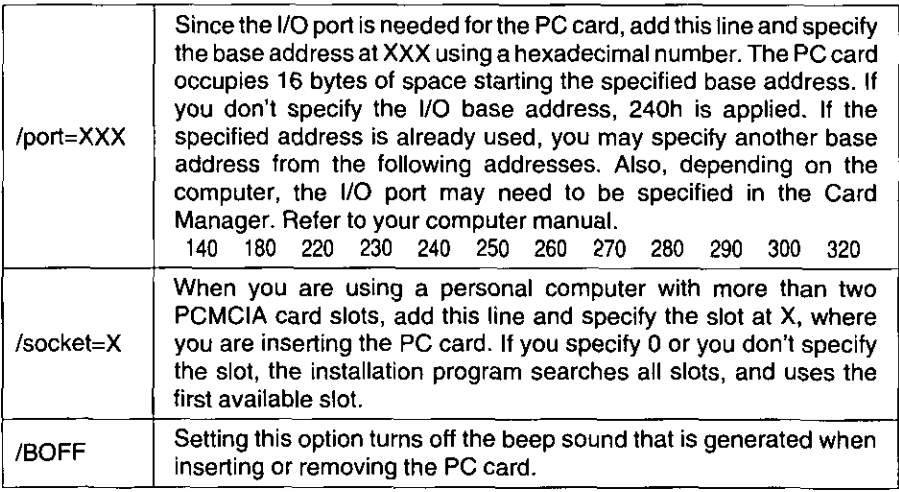

(Example) DEVICE=C:\CDRM\ASPIFMGR.SYS /port=280 /socket=2

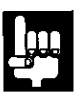

#### (b) ASPIFDBK.SYS

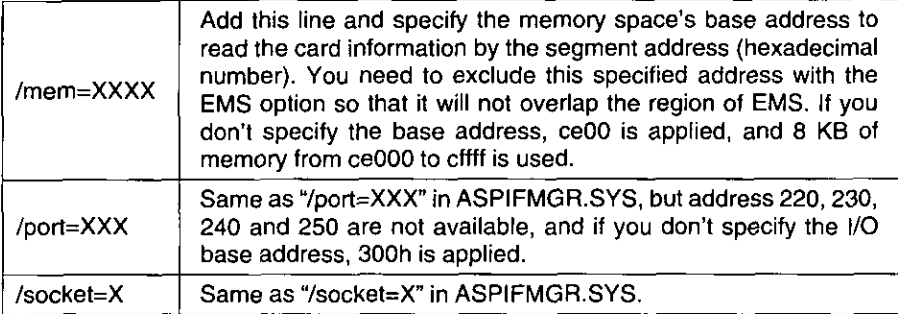

(Example) DEVICE=C:\CDRM\ASPIFDBK.SYS /port=280 /mem=c800 /socket=2

#### C ASPIF365.SYS

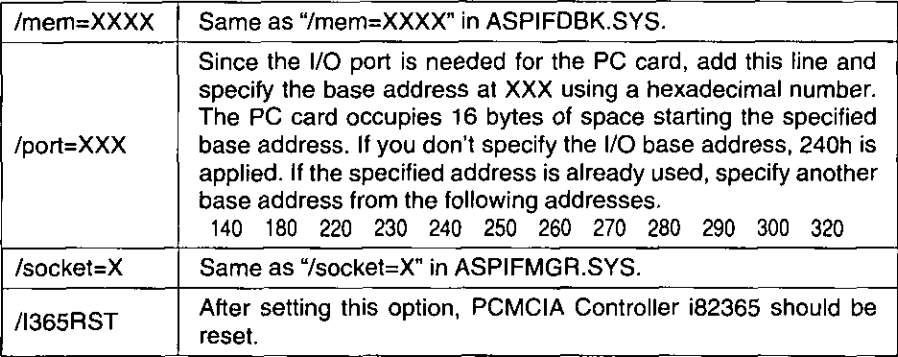

(Example) DEVICE=C:\CDRM\ASPIF365.SYS /port=280 /mem=c800 /socket=2

# **Options for Microsoft MS-DOS CD-ROM Extensions**

The format of the MSCDEX program in the AUTOEXEC.BAT file is as follows:

#### MSCDEX [/V /K /E] /D:[DriverName] /L:[DriveLetter] /M:[Value]

- $\overline{N}$ Displays the list of additional information including how much memory is used by buffers, resident data and resident code.
- /K Type this only when the CD-ROM media directory is written in Kanji (Japanese).
- /E Expanded memory (EMS) is usable if this is available in your system. This conserves about 16 KB of main DOS memory.

#### /D:[DriverName]

Driver name is a required parameter to communicate with the CD-ROM drive. The internal name of KMECD.SYS is PCMCIACD, and should be substituted for [DriverName].

#### /L:[DriveLetter]

Drive letter is an alphabetic character assigned to a CD-ROM drive. If there is more than one CD-ROM drive, the alphabetic characters are sequentially assigned starting with the entered drive letter. If no drive letter is entered, next available alphabetic character is assigned.

If you assign except A~M for DriveLetter, you must change the DOS LASTDRIVE statement. In your CONFIG.SYS file, add a line like this:

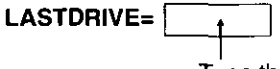

Type the alphabetic character (N~Z) assigned to the last valid drive that DOS may use.

#### /M:[Value]

MSCDEX allocates the memory as sector buffers for caching CD-ROM information. If no buffer size is entered, 10 buffers each of which uses 2048 bytes of memory will be allocated.

For example, to install MSCDEX with an internal name of PCMCIACD, use expanded memory, and configure the CD-ROM drive as drive H, enter:

#### **MSCDEX /E /D:PCMCIACD /L:H**

### ■ SCSI ID number:

Each SCSI device connected to your computer system has an individual ID number (refer to the respective manuals). Be sure that the CD-ROM SCSI ID number does not conflict with another SCSI device connected to the computer system. Normally personal computer's SCSI ID number is set to 7.

The factory setting of the player's SCSI ID number is set to 5.

### ■ Terminator:

Set the Terminator switch ON or OFF according to the player's condition.

- ON: when the player is connected to the computer system.
- OFF: when using independently as an audio player (power consumption can be saved) (  $\sqrt{13}$  P. 25).

The factory setting is ON.

# **Setting**

Set the ID number switch  $(1-3)$  or Terminator switch (4) ON/OFF by using a pointed object like a pen, and referring to the table below (for ID number).

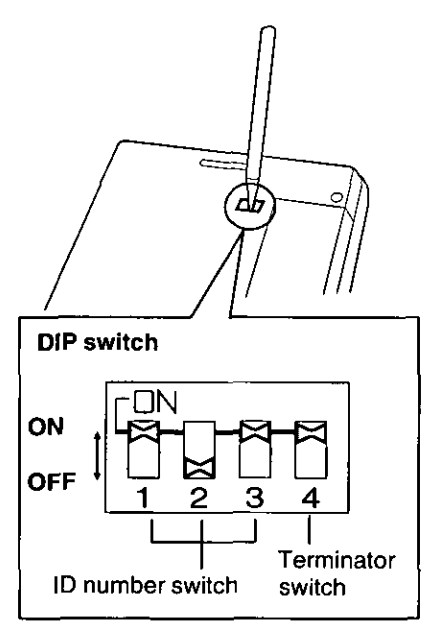

Example: ID number=5/Terminator=ON

(For SCSI ID number setting)

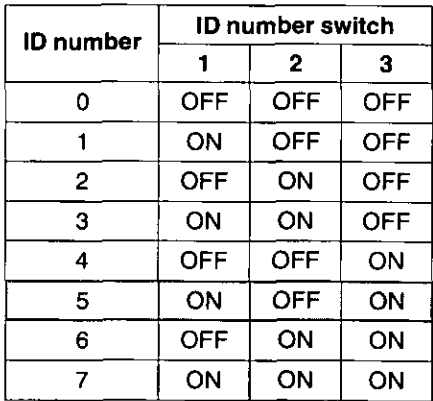

1. Factory setting.

# Maintenance<sup>-</sup>

# **Player**

#### Cautions:

- Do not use benzine, thinner, etc.
- Do not use commercial lens cleaner.

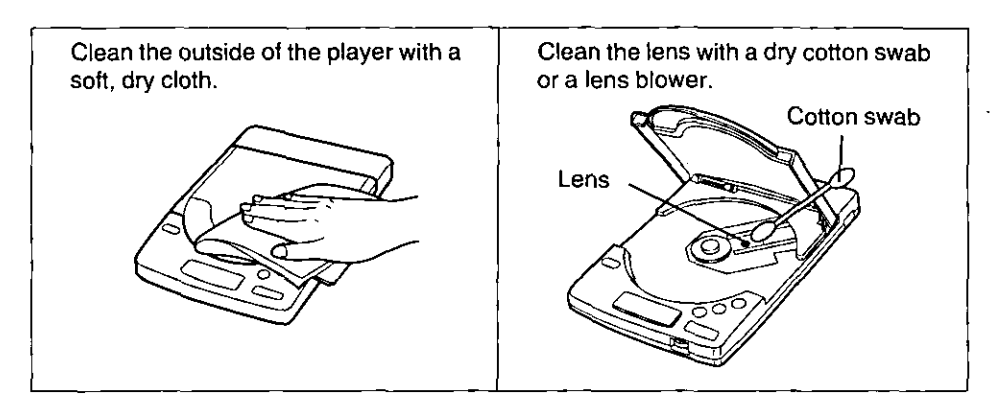

# **CD**

#### **Cautions:**

• Do not use solvents such as benzine, record cleaners or anti-static spray for records.

 $\sim$ 

- Do not touch the signal side.
- Do not attach the labels to the disc.
- Do not write on the surface of disc with a pointed object like a pen.

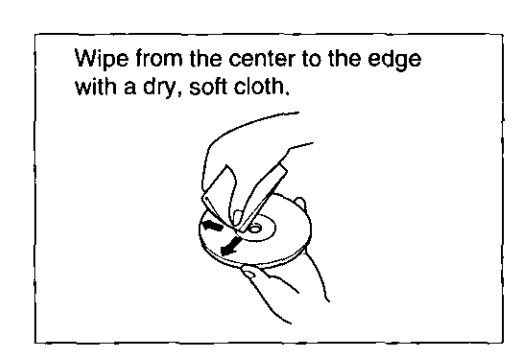

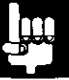

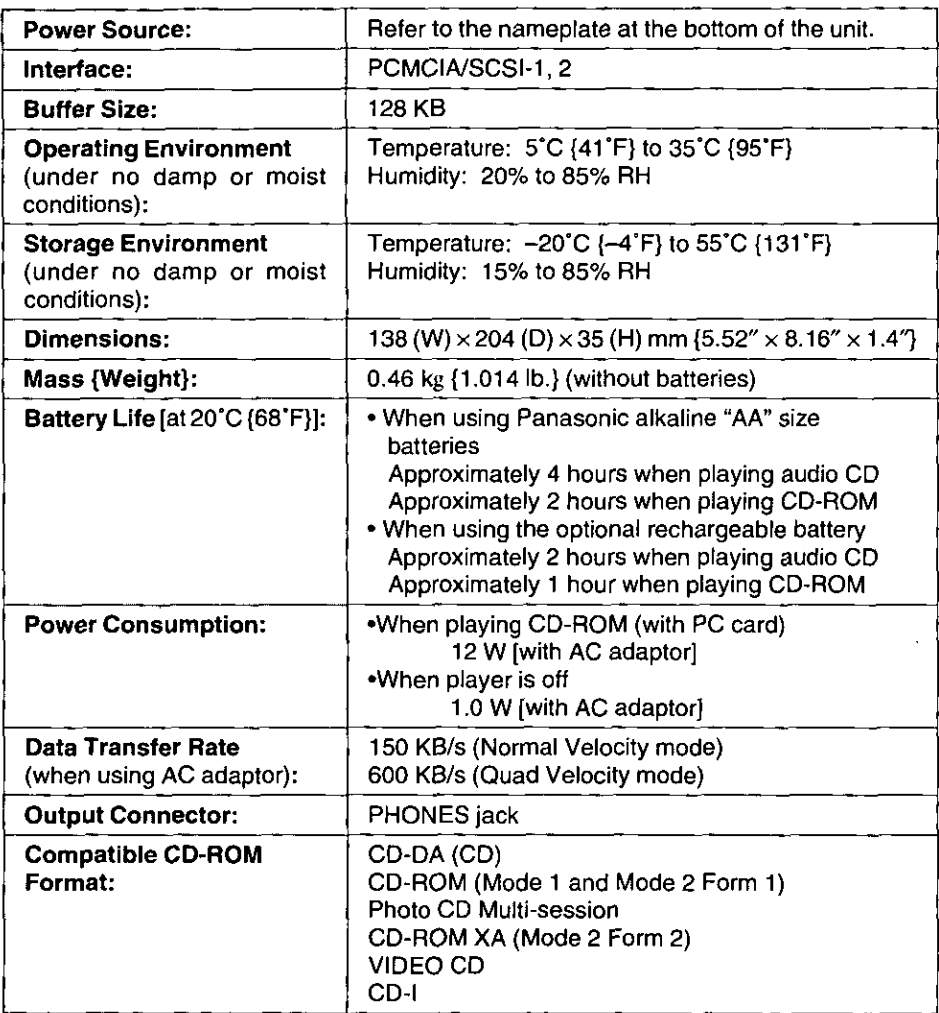

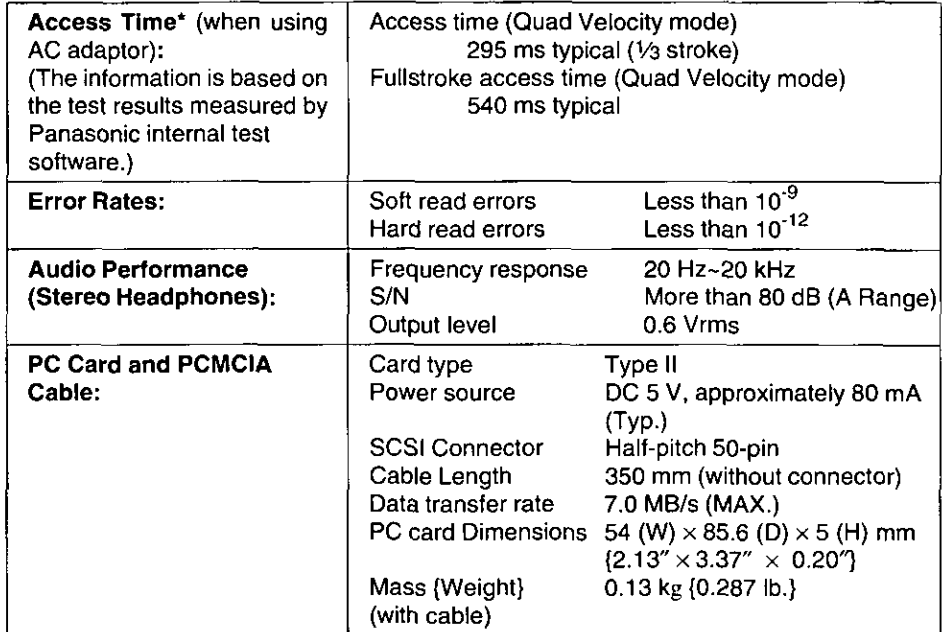

\* When using optional rechargeable battery and alkaline "AA" size batteries, the access time may increase.

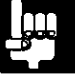

# **Index**

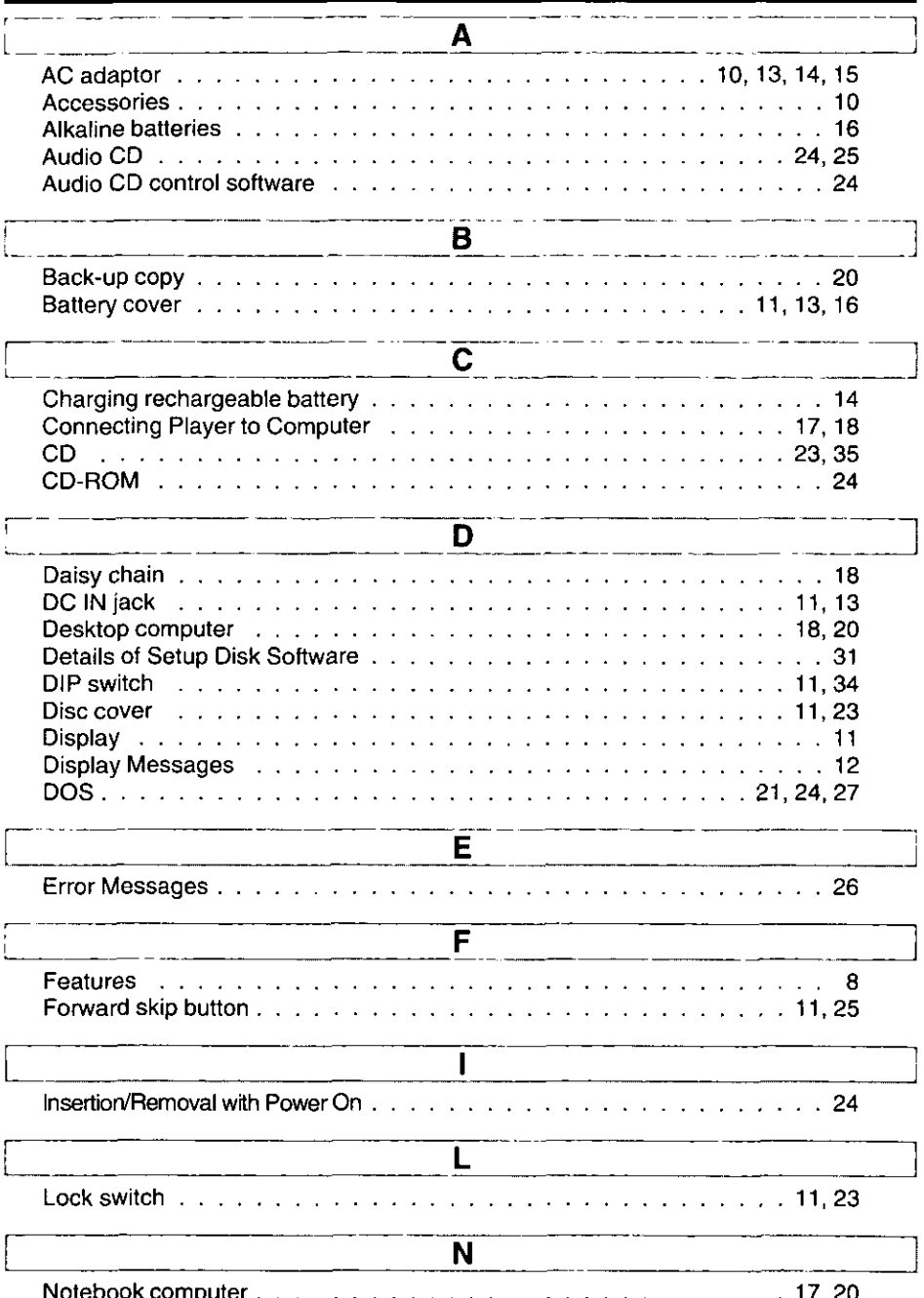

# **Index**

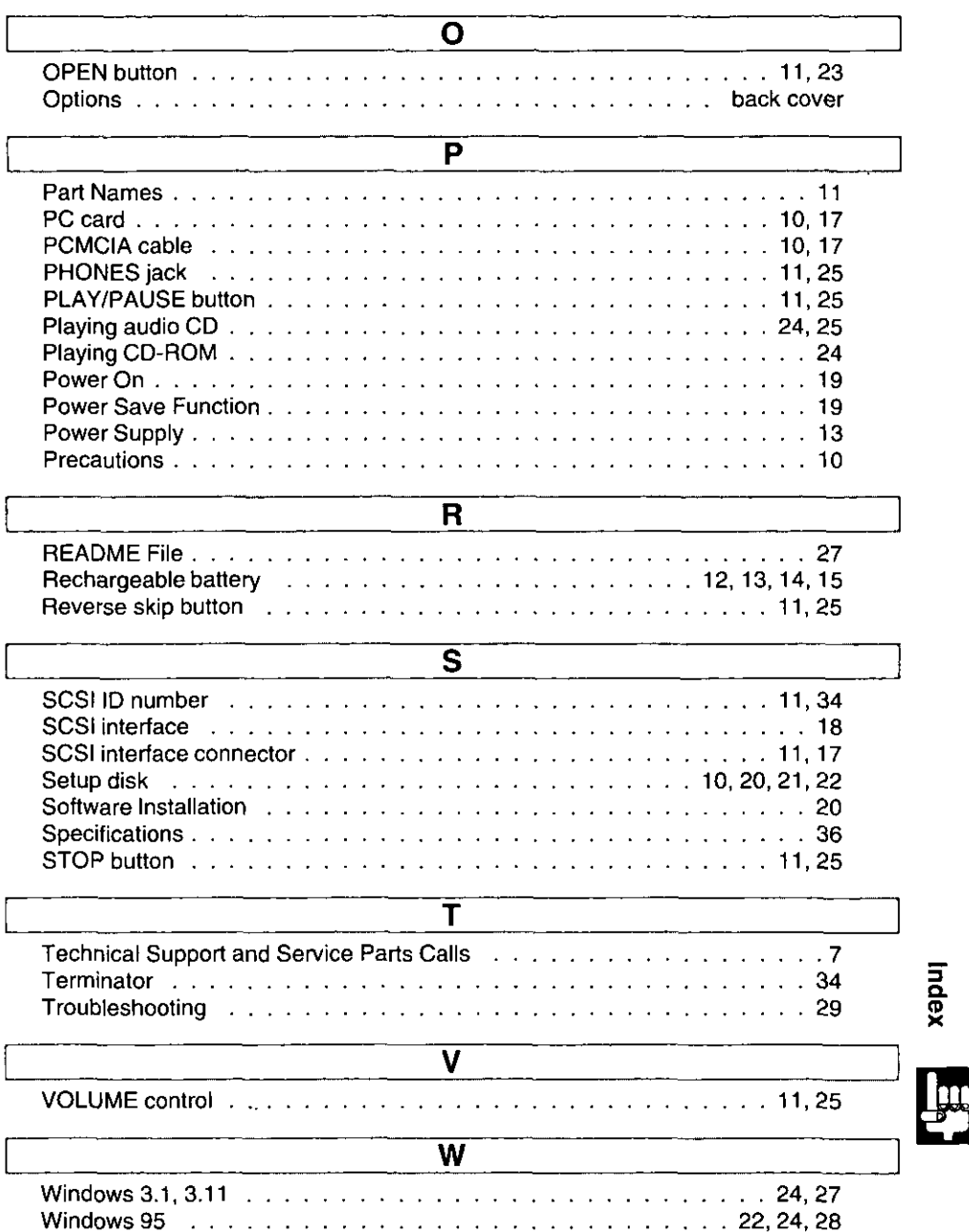

 $\ddot{\phantom{0}}$ 

# **Options**

The following options are available through your local authorized parts distributor.

Rechargeable Battery  $KXL-D30$ 

Multimedia Sound Kit KXL-D20

> **Panasonic Communications & Systems Company, Computer Products Division** Division of Matsushita Electric Corporation of America Two Panasonic Way, Secaucus, New Jersey 07094

**Panasonic Sales Company** Division of Matsushita Electric of Puerto Rico, Inc. San Gabriel Industrial Park, 65th Infantry Avenue KM. 9.5 Carolina, Puerto Rico 00630

**Matsushita Electric of Canada Limited** 5770 Ambler Drive, Mississauga, Ontario, L4W 2T3

Matsushita Electric Industrial Co., Ltd. Central P.O. Box 288, Osaka 530-91, Japan